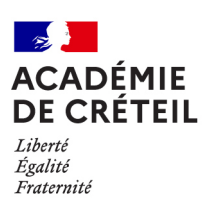

## **Procédure de saisie des élèves des établissements du second degré bénéficiant du dispositif des Cordées de la réussite dans la base SIECLE-BEE**

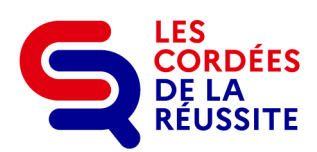

Le chef d'établissement peut attacher un dispositif Cordées dans la base élèves :

## **CAS N°1 : à un seul élève**

Dans le bloc « Scolarité > Scolarité actuelle > Dispositifs de personnalisation des parcours » de la fiche élève :

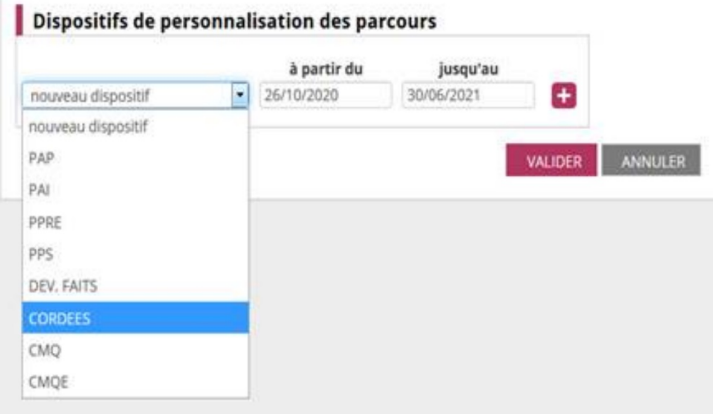

## **CAS N°2 : à plusieurs élèves qu'il aura sélectionnés**

Dans le menu « Saisie en masse > Personnalisation des parcours » :

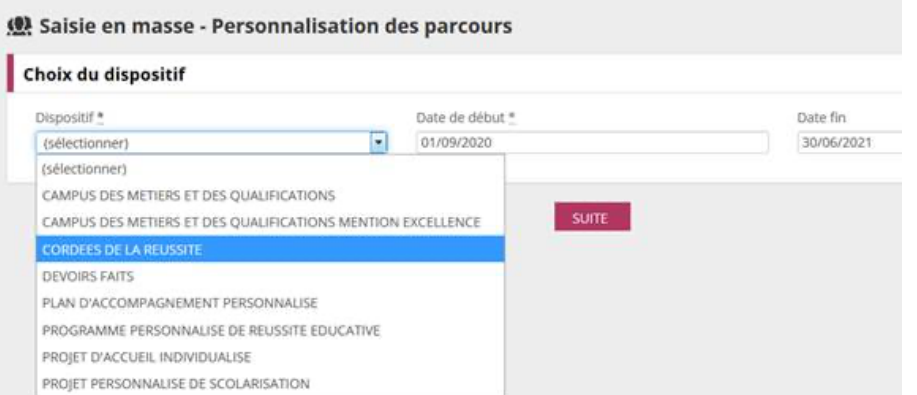

Dans les deux cas de figure, la date de début à mentionner est le 01/09/2022 et la date de fin le 30/06/2023.